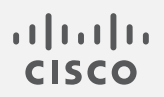

# Cisco Secure Network Analytics

Release Notes 7.5.1

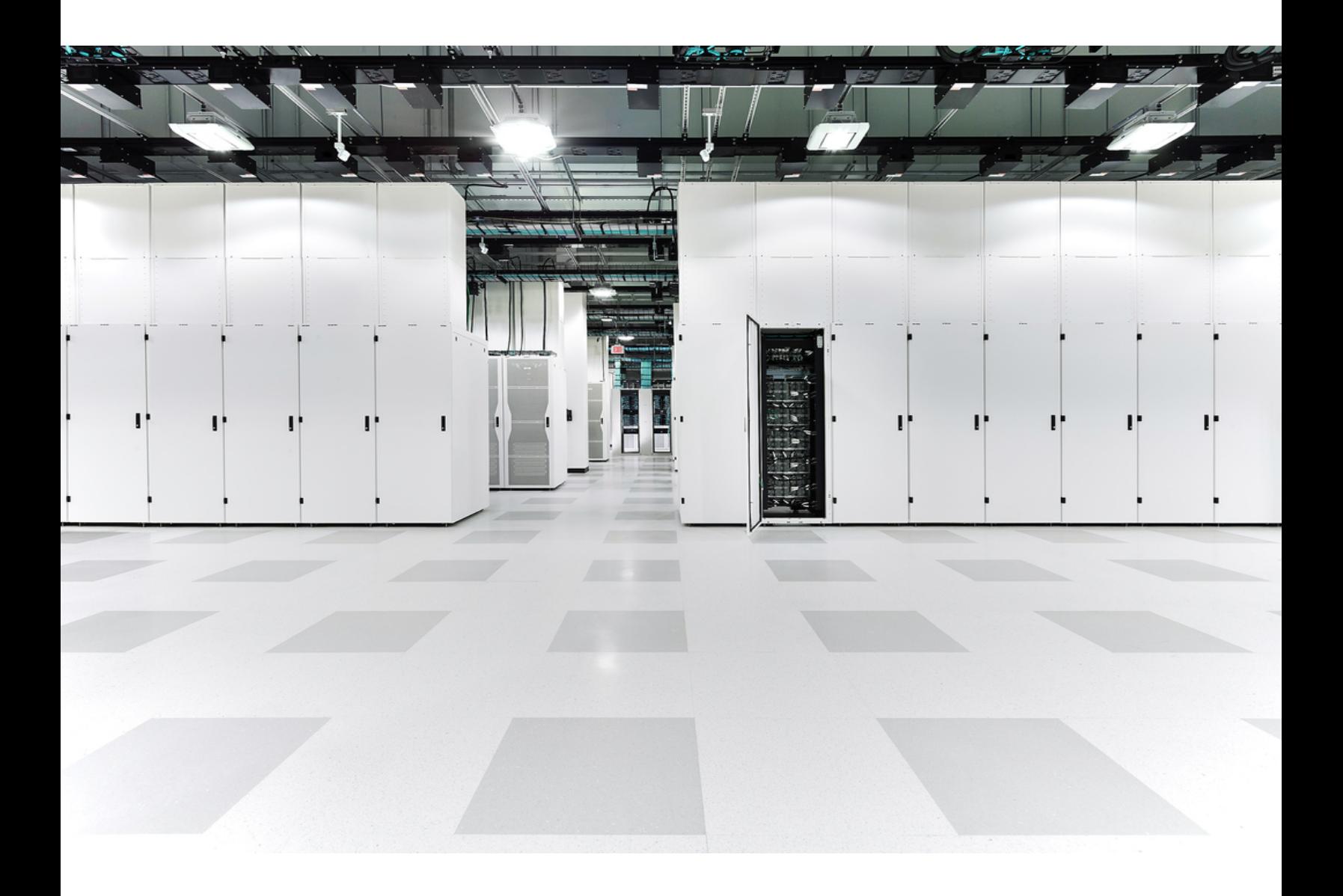

# Table of Contents

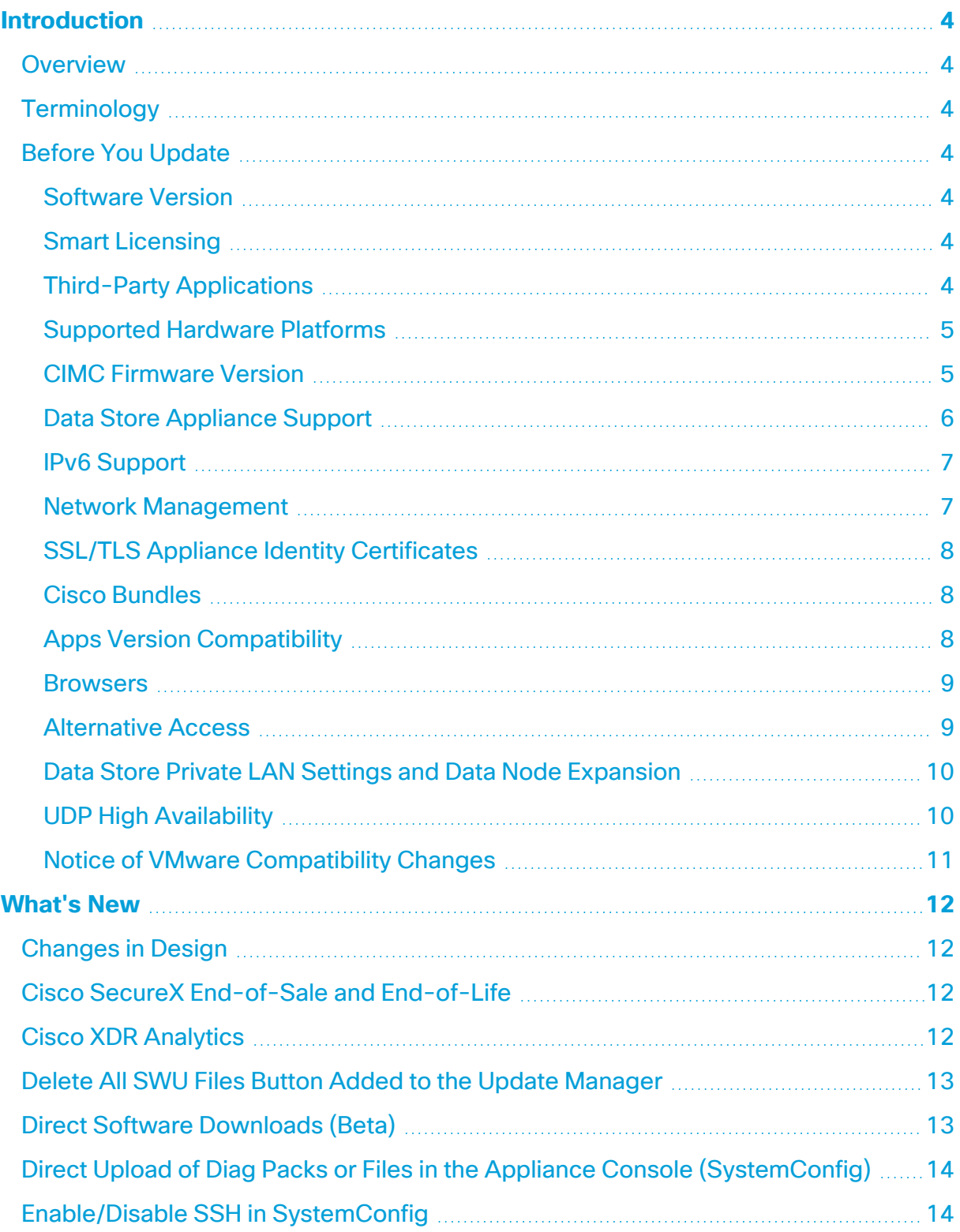

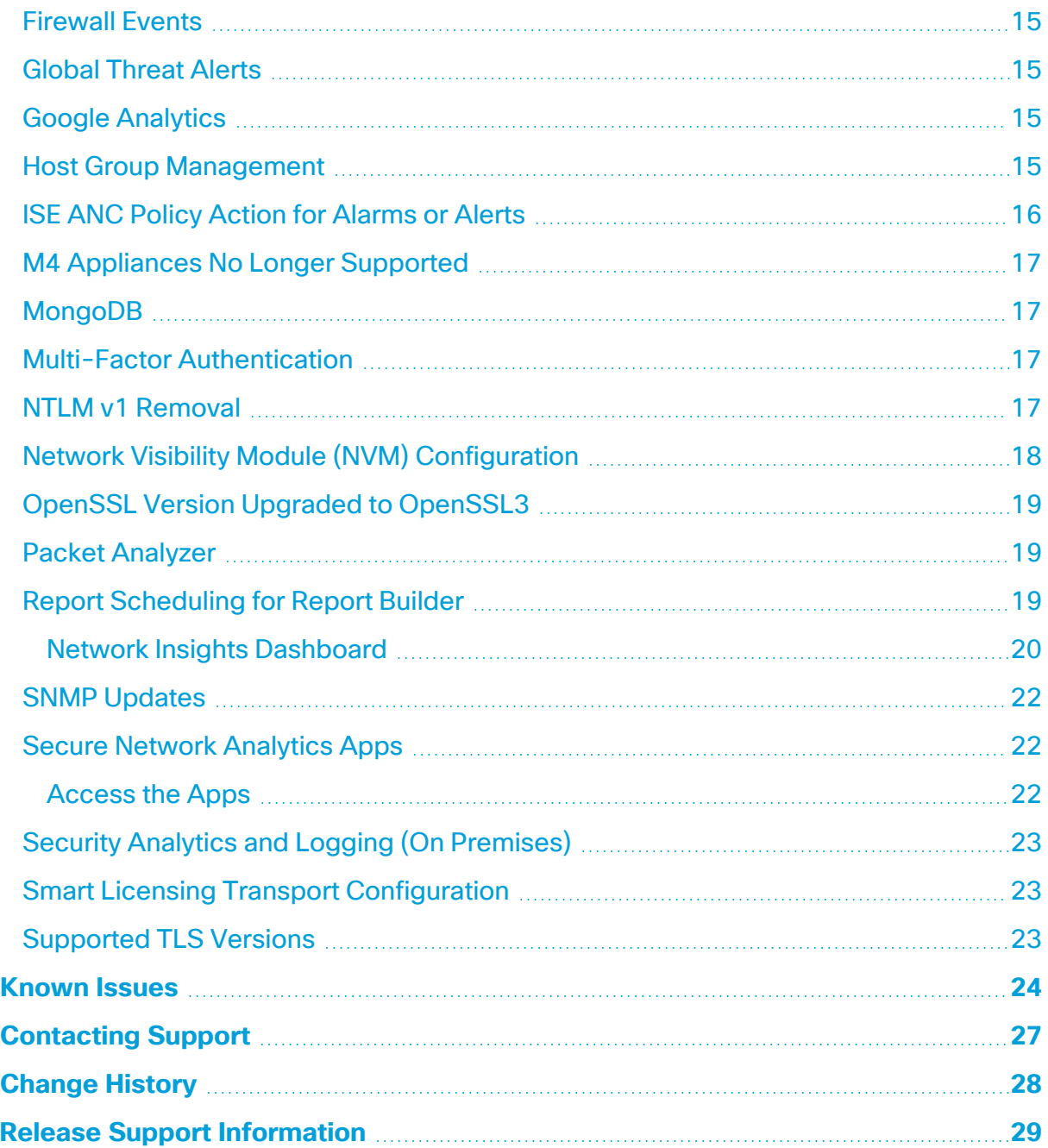

# <span id="page-3-0"></span>Introduction

## <span id="page-3-1"></span>**Overview**

This document provides information about the new features and improvements, bug fixes, and known issues for the v7.5.1 release of Cisco Secure Network Analytics (formerly Stealthwatch).

**To review release notes for previous releases, go [here.](https://www.cisco.com/c/en/us/support/security/stealthwatch/products-release-notes-list.html?cachemode=refresh)** 

<span id="page-3-2"></span>For additional information about Secure Network Analytics, go to [cisco.com.](https://www.cisco.com/c/en/us/support/security/stealthwatch/tsd-products-support-series-home.html)

## **Terminology**

This guide uses the term "**appliance**" for any Secure Network Analytics product, including virtual products such as the Secure Network Analytics Flow Sensor Virtual Edition (VE).

<span id="page-3-3"></span>A "**cluster**" is your group of Secure Network Analytics appliances that are managed by the Manager.

## Before You Update

Before you begin the update process, review the [Update](https://www.cisco.com/c/en/us/support/security/stealthwatch/products-installation-guides-list.html) Guide. It is important to note the following:

### <span id="page-3-4"></span>Software Version

To update the appliance software to v7.5.1, the appliance must have version 7.4.x or 7.5.0 installed.

#### <span id="page-3-5"></span>Smart Licensing

We have changed the transport configuration requirements for Smart Licensing.

If you are upgrading the appliance from v7.4.1 or earlier, make sure the appliance is able to connect to smartreceiver.cisco.com.

You no longer need to purchase an Endpoint license for NVM telemetry starting with v7.5.1. NVM traffic is now included along with NetFlow when calculating Flow Rate (FPS) licensing requirements.

#### <span id="page-3-6"></span>Third-Party Applications

Secure Network Analytics does *not* support installing third-party applications on appliances.

#### <span id="page-4-0"></span>Supported Hardware Platforms

Secure Network Analytics is available on the latest generation of UCS hardware (M6). To view the supported hardware platforms for each system version, refer to the [Hardware](https://www.cisco.com/c/en/us/support/security/stealthwatch/products-device-support-tables-list.html?cachemode=refresh) and Version [Support](https://www.cisco.com/c/en/us/support/security/stealthwatch/products-device-support-tables-list.html?cachemode=refresh) Matrix.

**M4 Appliances No Longer Supported:** Make sure to remove all M4 appliances from your cluster, and make sure you're using only M5, M6, or Virtual appliances **i** when you upgrade to Secure Network Analytics v7.5.1.

M4 appliances are not supported for v7.5.1 and later.

#### <span id="page-4-1"></span>CIMC Firmware Version

Make sure to update the CIMC firmware version using the common update process or common update patch specific to your hardware. The M5 common update patch applies to M5 hardware and the M6 common update patch applies to M6 hardware for the appliances shown in the following table.

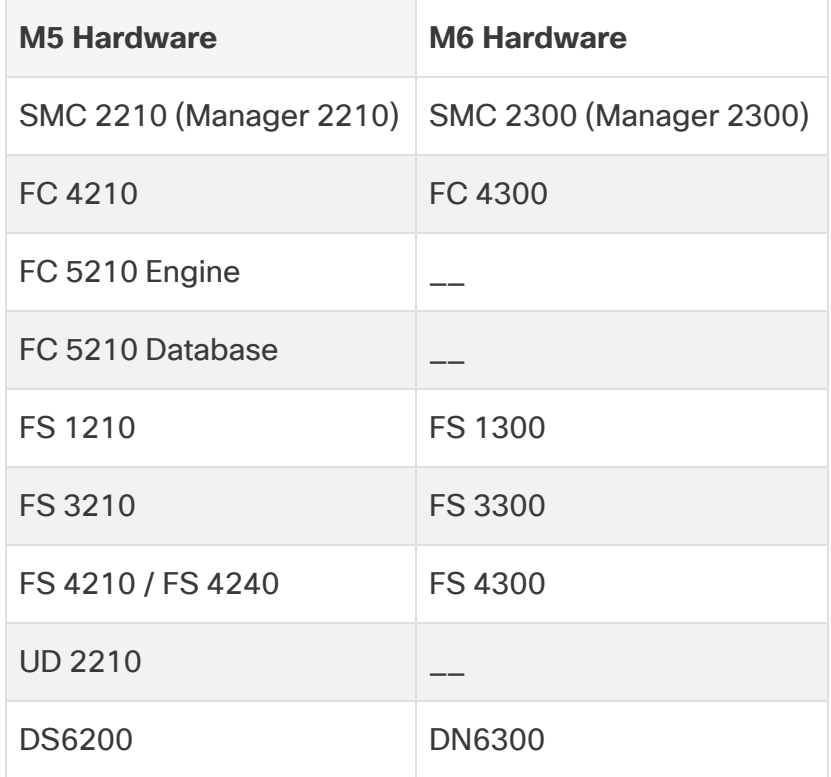

### <span id="page-5-0"></span>Data Store Appliance Support

The following table describes Data Store appliance support:

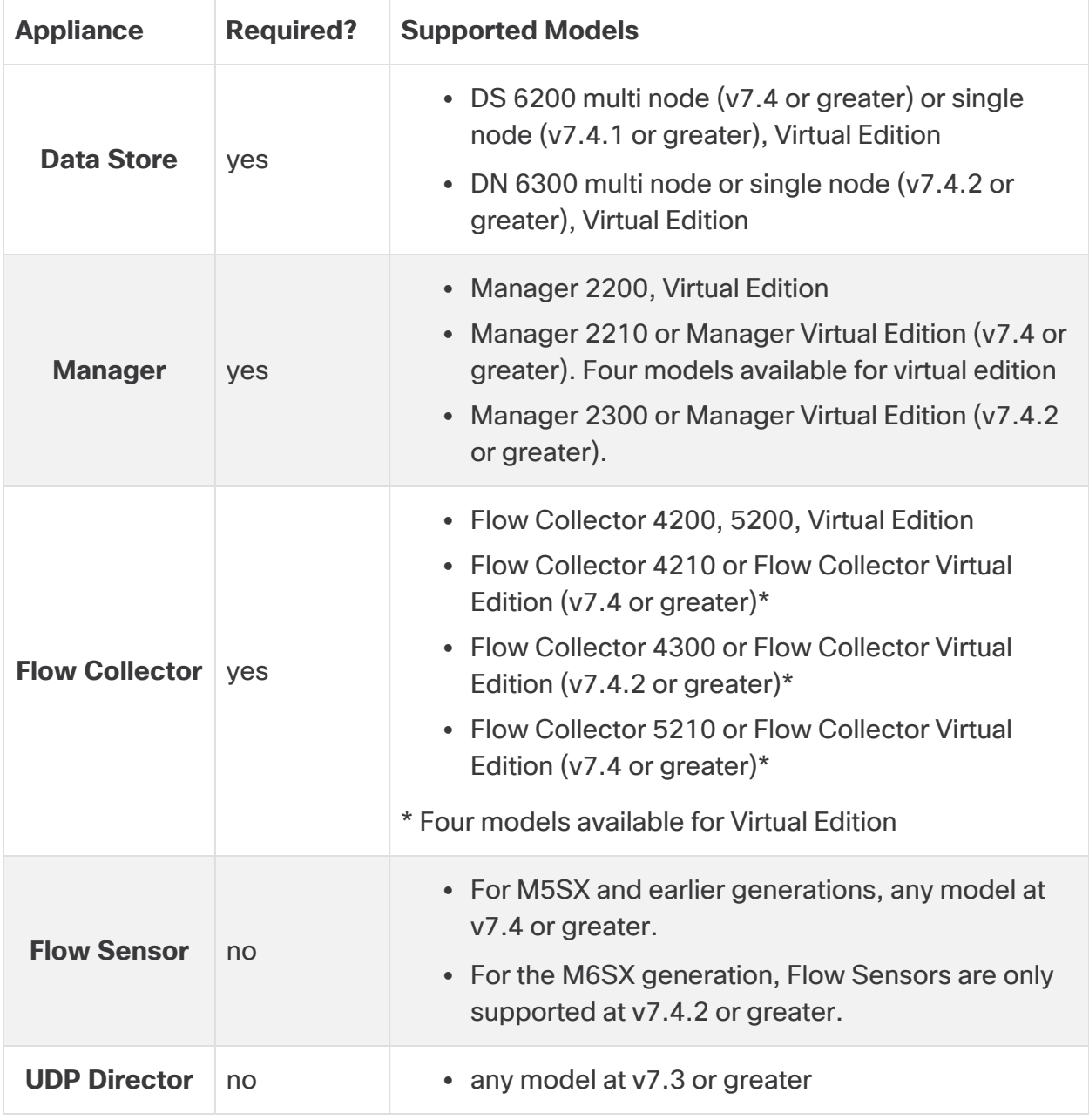

Mix and match of Data Nodes is not supported. Data Nodes must be either all **t** virtual or all hardware and they must be from the same hardware generation (all DS 6200 or all DN 6300).

#### <span id="page-6-0"></span>IPv6 Support

We provide the following support for IPv6 and Dual Stack in v7.5.1:

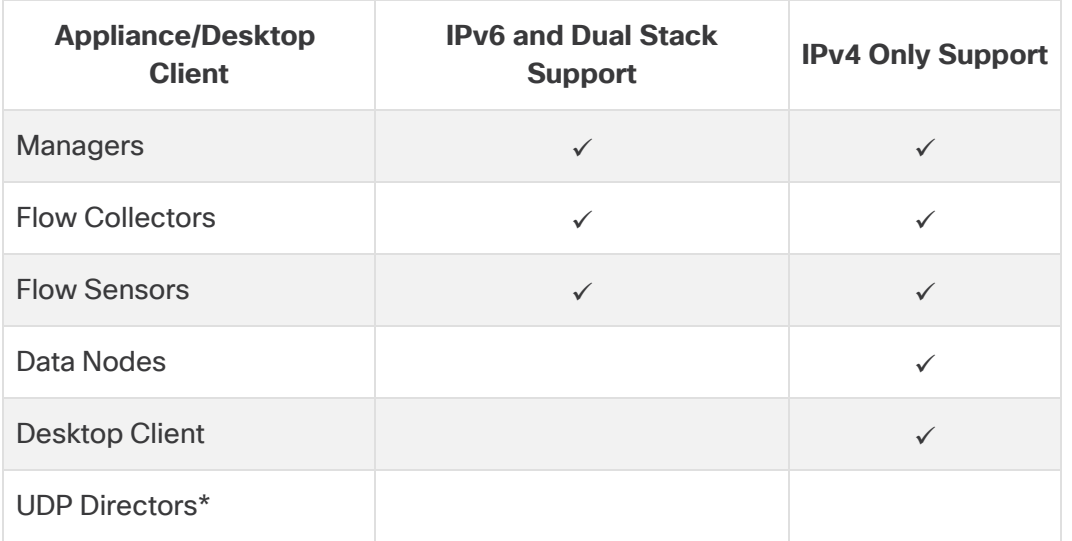

#### **\* UDP Director Support**

- **M5 UDP Directors:** When configuring M5 UDP Director (UD2210), your options are IPv4 and Dual Stack. If you select the Dual Stack option, UDP will only forward over IPv4. You can, however, use IPv6 for management. For information about IPv6 forwarding for UDP Directors, refer to the Cisco [Telemetry](https://www.cisco.com/c/en/us/support/security/telemetry-broker/products-user-guide-list.html?cachemode=refresh) Broker User Guide.
- <sup>l</sup> **Changing the Network Mode:** For information about changing the network mode of your appliance, refer to the System [Configuration](https://www.cisco.com/c/en/us/support/security/stealthwatch/products-installation-guides-list.html?cachemode=refresh) Guide.

#### <span id="page-6-1"></span>Network Management

With the exception of your Data Node appliances and UDP Directors, you can change the network mode of your appliances in any of the following ways:

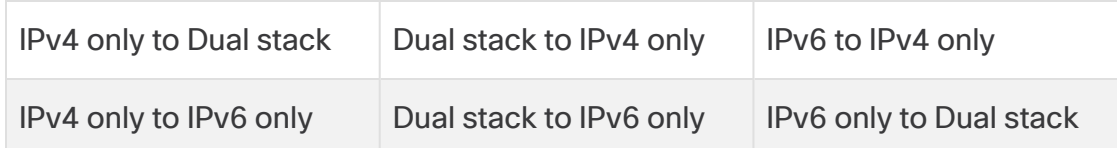

The only supported network mode for Data Nodes is IPv4 only. Changing the network mode of Data Nodes is not supported in v7.5.1.

When configuring an M5 UDP Director (UD2210), your options are IPv4 and Dual Stack. If you select the Dual Stack option, UDP will only forward over IPv4. You can, however, use IPv6 for management. For information about IPv6 forwarding for UDP Directors, refer to the Cisco [Telemetry](https://www.cisco.com/c/en/us/support/security/telemetry-broker/products-user-guide-list.html?cachemode=refresh) Broker User Guide. For information about changing the network mode of your appliance, refer to the **System [Configuration](https://www.cisco.com/c/en/us/support/security/stealthwatch/products-installation-guides-list.html?cachemode=refresh) Guide**.

### <span id="page-7-0"></span>SSL/TLS Appliance Identity Certificates

Make sure you replace your appliance identity certificates before they expire. To **A** check expiration dates, follow the instructions in the SSL/TLS [Certificates](https://www.cisco.com/c/en/us/support/security/stealthwatch/products-installation-and-configuration-guides-list.html?cachemode=refresh) for Managed [Appliances](https://www.cisco.com/c/en/us/support/security/stealthwatch/products-installation-and-configuration-guides-list.html?cachemode=refresh) Guide.

We have simplified the workflow for generating new Cisco self-signed appliance identity certificates when your existing certificates have not expired.

You can generate identity certificates for all managed appliances or for selected, individual appliances using the Certificate Refresh menu in the Manager appliance console (SystemConfig).

- **Host Information:** The appliance host information (IP address, host name, domain name) is preserved.
- **Instructions:** Follow the instructions in the SSL/TLS [Certificates](https://www.cisco.com/c/en/us/support/security/stealthwatch/products-installation-and-configuration-guides-list.html?cachemode=refresh) for Managed [Appliances](https://www.cisco.com/c/en/us/support/security/stealthwatch/products-installation-and-configuration-guides-list.html?cachemode=refresh) Guide.
- **Custom Certificates:** The appliance identity certificate is replaced automatically with a Cisco self-signed appliance identity certificate in this certificate refresh procedure. To use custom certificates, follow the instructions for Replacing the SSL/TLS Appliance Identity Certificate in the SSL/TLS [Certificates](https://www.cisco.com/c/en/us/support/security/stealthwatch/products-installation-and-configuration-guides-list.html?cachemode=refresh) for Managed [Appliances](https://www.cisco.com/c/en/us/support/security/stealthwatch/products-installation-and-configuration-guides-list.html?cachemode=refresh) Guide.

#### <span id="page-7-1"></span>Cisco Bundles

Make sure you have the latest Cisco Bundles common update patch installed. For more information, refer to the readme for the Cisco Bundles [Common](https://www.cisco.com/c/en/us/support/security/stealthwatch/products-release-notes-list.html?cachemode=refresh) Update Patch. The patch provides pre-validated digital certificates of a select number of root certificate authorities (CAs). It includes a core certificate bundle and an external certificate bundle, which are used for connecting to Cisco services and to non-Cisco services.

#### <span id="page-7-2"></span>Apps Version Compatibility

To learn how to confirm the list of your installed apps and to view the latest Secure Network Analytics apps compatibility information, refer to the Secure Network [Analytics](https://www.cisco.com/c/en/us/support/security/stealthwatch/products-device-support-tables-list.html?cachemode=refresh) Apps Version [Compatibility](https://www.cisco.com/c/en/us/support/security/stealthwatch/products-device-support-tables-list.html?cachemode=refresh) Matrix.

If you have previously installed apps, make sure they are compatible with the version of Secure Network Analytics you will be installing.

#### <span id="page-8-0"></span>**Browsers**

- **Compatible Browsers:** Secure Network Analytics supports the latest rapid release of Chrome, Firefox, and Edge.
- **Microsoft Edge:** There may be a file size limitation with Microsoft Edge. We do not recommend using Microsoft Edge to upload the software update files (SWU).
- **Shortcuts:** If you use browser shortcuts to access the Appliance Admin interface for any of your Secure Network Analytics appliances, the shortcuts may not work after the update process is complete. In this case, delete the shortcuts and recreate them.
- **Certificates:** Some browsers have changed their expiration date requirements for appliance identity certificates. If you cannot access your appliance, refer to the SSL/TLS [Certificates](https://www.cisco.com/c/en/us/support/security/stealthwatch/products-installation-and-configuration-guides-list.html?cachemode=refresh) for Managed Appliances Guide to replace the certificate or contact Cisco [Support.](#page-26-0)

#### <span id="page-8-1"></span>Alternative Access

It is important to enable an alternative way to access your Secure Network Analytics appliances for any future service needs.

Make sure you can access your Secure Network Analytics appliances using one of the following options:

#### **Virtual Appliances - Console (serial connection to console port)**

To access an appliance through **KVM**, refer to Virtual Manager documentation; or to connect to an appliance through **VMware**, refer to the vCenter Server Appliance Management Interface documentation for vSphere.

#### **Hardware - Console (serial connection to console port)**

To connect to an appliance using a laptop, or a keyboard with a monitor, refer to the latest Secure Network Analytics Hardware [Installation](https://www.cisco.com/c/en/us/support/security/stealthwatch/products-installation-guides-list.html?cachemode=refresh) Guide listed on the Install and [Upgrade](https://www.cisco.com/c/en/us/support/security/stealthwatch/products-installation-guides-list.html) [Guides](https://www.cisco.com/c/en/us/support/security/stealthwatch/products-installation-guides-list.html) page.

#### **Hardware - CIMC (UCS appliance)**

To access an appliance through CIMC, refer to the latest guide for your platform listed on the Cisco Integrated Management Controller (CIMC) [Configuration](https://www.cisco.com/c/en/us/support/servers-unified-computing/ucs-c-series-integrated-management-controller/series.html) Guides page.

#### **Alternative Method**

If you cannot log in to the appliance using the virtual or hardware methods, you can enable SSH on the appliance network interface temporarily.

When SSH is enabled, the system's risk of compromise increases. If you do not **intend to leave SSH enabled, make sure that you disable SSH when you have** finished using it.

Use the following instructions to enable an alternative method to access your Secure Network Analytics appliances for any future service needs.

- 1. Log in to the Manager.
- 2. Select **Configure** > **Global** > **Central Management**.
- 3. Click the (**Ellipsis**) icon in the **Actions** column for the appliance.
- 4. Select **Edit Appliance Configuration**.
- 5. Select the **Appliance** tab.
- 6. Locate the **SSH** section.
- 7. Check the **Enable SSH** check box to allow SSH access on the appliance.
- 8. Click **Apply Settings**, then follow the on-screen prompts to save your changes.

 $\triangle$  Make sure to disable SSH when you have finished using it.

#### <span id="page-9-0"></span>Data Store Private LAN Settings and Data Node Expansion

Starting with v7.4.1, Secure Network Analytics will be enforcing specific requirements for private LAN IP addresses. Make sure any Data Nodes configured using private LAN IP addresses meet these requirements:

- **First three octets must be 169.254.42**
- Subnet must be **/24**

Here's an example: 169.254.42.**x**/24 with the **x** representing a number (2 to 255) assigned by your site.

<span id="page-9-1"></span>For more information, contact Cisco [Support.](#page-26-0)

#### UDP High Availability

If you have high availability configured on your UDP Directors and plan to upgrade to v7.5.1, make sure to record your high availability settings on your UDP Director before you begin the update. You will need to reconfigure high availability once your upgrade to v7.5.1 is complete. For more information about updating Secure Network Analytics, refer to the [Update](https://www.cisco.com/c/en/us/support/security/stealthwatch/products-installation-guides-list.html) Guide.

### <span id="page-10-0"></span>Notice of VMware Compatibility Changes

We do not support VMware 6.0, 6.5, or 6.7 with Secure Network Analytics v7.5.x. For more information, refer to VMware documentation for vSphere 6.0, 6.5, and 6.7 End of General Support.

Secure Network Analytics v7.5.1 is compatible with VMware 7.0 or 8.0.

# <span id="page-11-0"></span>What's New

<span id="page-11-1"></span>These are the new features and improvements for the Secure Network Analytics v7.5.1 release.

## Changes in Design

We've changed our design to be consistent with the Breach Protection Suite. The following changes have occurred:

- The colors of the user interface, as well as a few icons, have changed.
- The top navigation menu is now a left navigation menu.
- The Security Analytics and Logging OnPrem menu is now under the Investigate menu.

# <span id="page-11-2"></span>Cisco SecureX End-of-Sale and End-of-Life

Cisco SecureX will no longer be available for purchase. If you have an active Cisco SecureX environment, you will continue to have access for support through the Cisco Technical Assistance Center (TAC) until July 31, 2024.

After this date, Cisco SecureX environments will be disabled and all capabilities will become unavailable. For more details, refer to [End-of-Sale](https://www.cisco.com/c/en/us/products/collateral/security/securex/securex-eol.html) and End-of-Life [Announcement](https://www.cisco.com/c/en/us/products/collateral/security/securex/securex-eol.html) for Cisco SecureX.

## <span id="page-11-3"></span>Cisco XDR Analytics

Secure Cloud Analytics (SCA) is now a part of Cisco XDR and is referred to as Cisco XDR Analytics.

## <span id="page-12-0"></span>Delete All SWU Files Button Added to the Update Manager

We have added a "Delete all SWU files" button to the Update Manager page. Selecting this button will delete SWU files (upgrades and patches) from all appliances.

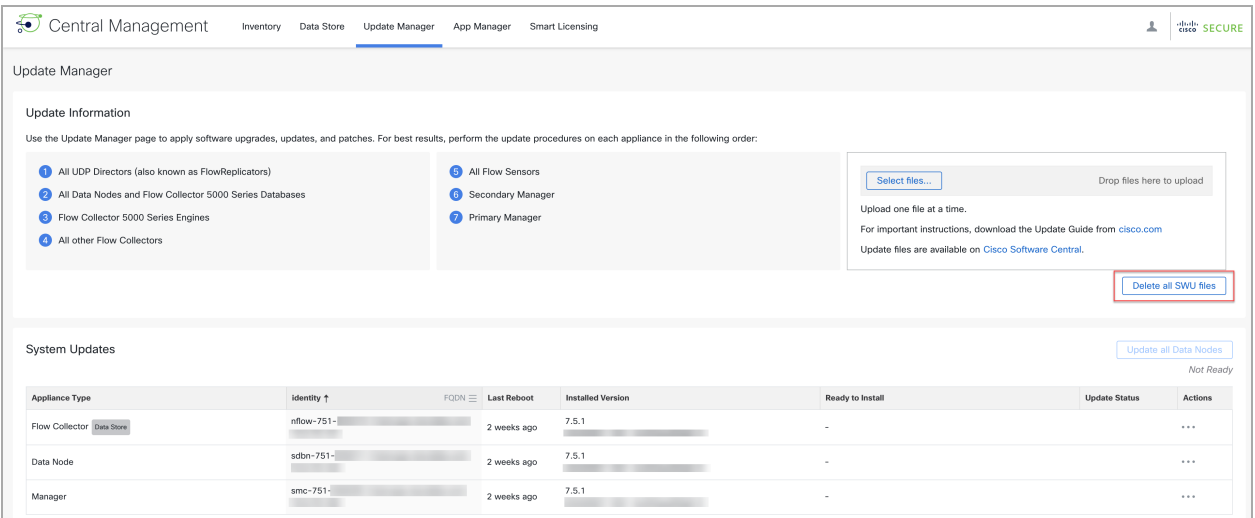

## <span id="page-12-1"></span>Direct Software Downloads (Beta)

We've added Cisco Automatic Software Distribution to the Update Manager. After you've updated Secure Network Analytics to v7.5.1, you can use this Beta integration to download patches and update files directly to your Update Manager.

- 1. Go to **Configure > Global > Central Management > Update Manager**.
- 2. Click **Direct Software Downloads**. Follow the on-screen prompts.

For instructions, refer to the patch readme or update guide.

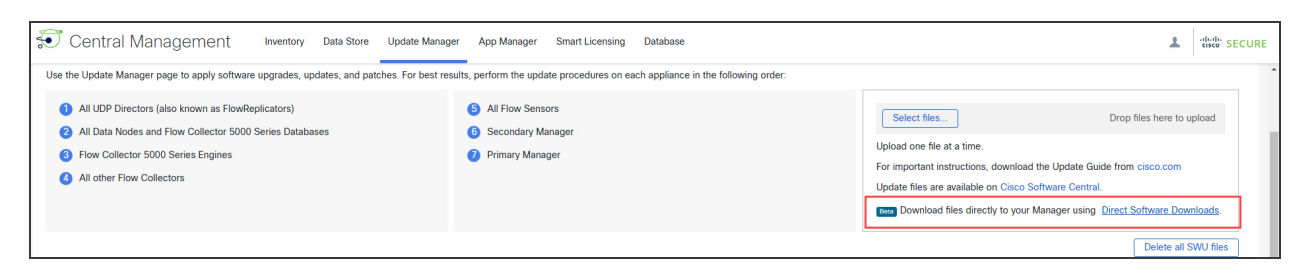

# <span id="page-13-0"></span>Direct Upload of Diag Packs or Files in the Appliance Console (SystemConfig)

When a TAC case is opened for a customer, we have added the ability to upload a diag pack (or any file) directly to the case. This saves time and effort on getting that information from your system to Cisco for triage. Since access to the Diag Pack is already in the appliance console (SystemConfig) menu, we have added a way to type/copy the case number and required token and let the appliance console (SystemConfig) application execute this command for you.

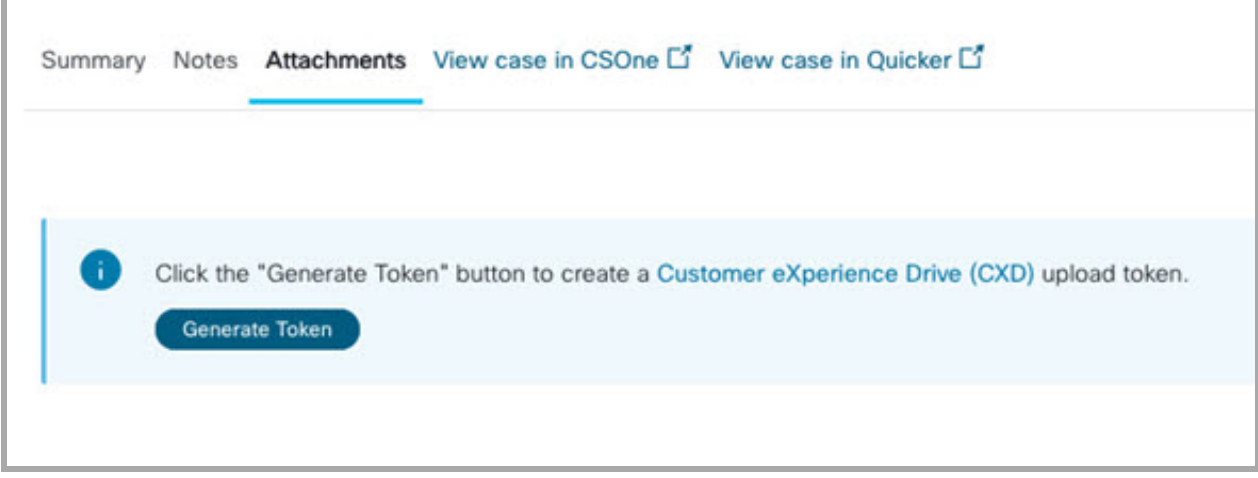

# <span id="page-13-1"></span>Enable/Disable SSH in SystemConfig

We have added the ability to enable or disable SSH using the appliance console (SystemConfig). Perform the following steps to access this option.

- 1. Log in to your appliance console (System Config).
- 2. Select **Advanced > SSH**.
- 3. Select your desired option.
- 4. Click **OK** to save your changes.

### <span id="page-14-0"></span>Firewall Events

We've added support for the latest Firewall event fields through Firewall Threat Defense release v7.7.0.

- **Configuration:** Follow the instructions in the Cisco Security [Analytics](https://www.cisco.com/c/en/us/support/security/security-analytics-logging/products-installation-and-configuration-guides-list.html) and Logging (On Premises): Firewall Event [Integration](https://www.cisco.com/c/en/us/support/security/security-analytics-logging/products-installation-and-configuration-guides-list.html) Guide.
- <sup>l</sup> **Firewall Events:** Go to **Investigate > Security Analytics and Logging (OnPrem)**. Click **Columns** to review the list of fields and them to your queries.

## <span id="page-14-1"></span>Global Threat Alerts

In order to have a cohesive Cisco XDR solution, Global Threat Alerts has been removed from Secure Network Analytics. You can now have a more complete solution by adopting Cisco XDR as part of the Breach Protection Suite. For more information about Cisco XDR, go [here](https://docs.xdr.security.cisco.com/Content/home.htm).

## <span id="page-14-2"></span>Google Analytics

Google Analytics has been removed from Secure Network Analytics. Google Analytics has enabled us to better understand user behavior in order to drive innovation and iterate on product functionality. It will be replaced in a future release with a tool that is better suited for users' current needs.

## <span id="page-14-3"></span>Host Group Management

The Host Group Management page has been updated to sort IP addresses alphanumerically. For more information about Host Group Management, refer to "Managing and Configuring Host Groups" in the Help.

## <span id="page-15-0"></span>ISE ANC Policy Action for Alarms or Alerts

You can now configure an ISE ANC Policy action for Alarms and Alerts through Response Management. To create an ISE ANC Policy action, do the following:

- 1. From the main menu, choose **Configure** > **Detection** > **Response Management** and choose the Actions tab.
- 2. From the Add New Action dropdown menu, choose either **ISE ANC Policy (Alarm)** or **ISE ANC Policy (Alert)**.

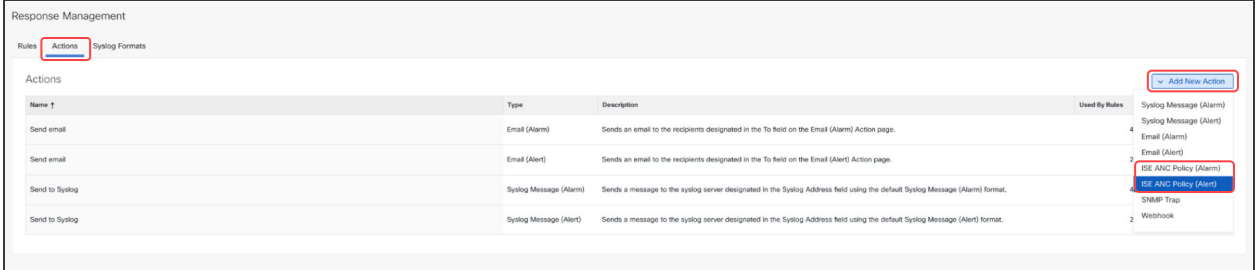

3. Enter a name for the ISE ANC Policy action. It does not have to be unique.

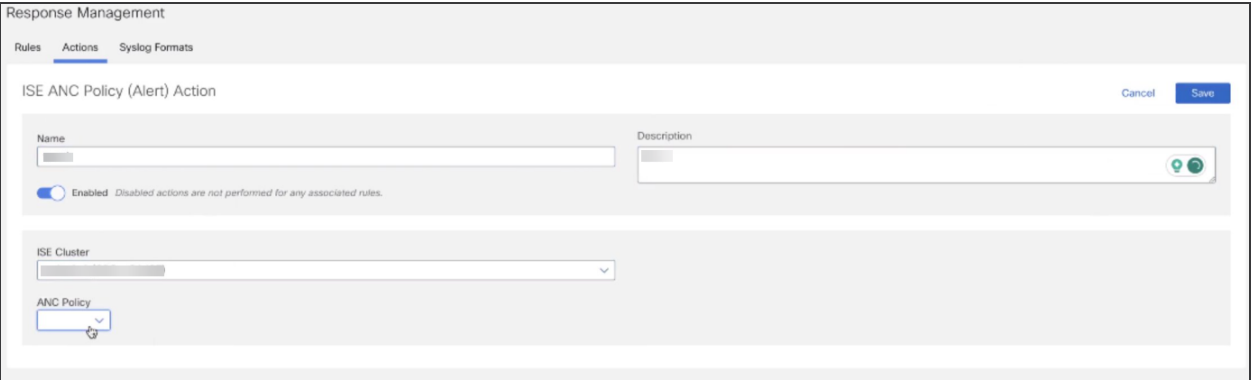

- 4. (Optional) Enter a description for the automated ISE ANC Policy action.
- 5. Choose the applicable ISE cluster from the ISE Cluster drop-down list. The domain is shown in parentheses after the ISE cluster name. The ISE ANC Policy action executes only for rules created for the domain name shown in this field. Secure Network Analytics will not implement this action for any rule it's assigned to that is configured for another domain.
- 6. Choose the applicable ANC policy from the ANC Policy drop-down list. These are policies that have been created in the ISE management interface.
- 7. Indicate whether you want this action to apply to the source host or target host (for alarms only).

To monitor ISE ANC policy assignments, review the ISE ANC Policy Assignments Report. You can quickly determine which hosts need policy changes because the report shows which hosts have been assigned an ANC policy using Response Management.

## <span id="page-16-0"></span>M4 Appliances No Longer Supported

M4 appliances are not supported for  $v7.5.1$  and later.

Before you upgrade to v7.5.1, make sure you've removed all M4 appliances from your cluster, and make sure you're using only M5, M6, or Virtual appliances.

## <span id="page-16-1"></span>MongoDB

When upgrading to v7.5.1, you'll also be upgrading MongoDB to v7.0.5.

**CPU Instruction Set Requirement:** Make sure your CPU is capable of the AVX/AVX2 instruction sets. For ESXi, select a VM hardware version of 11 or greater. For KVM, we recommended that you utilize host passthrough.

### <span id="page-16-2"></span>Multi-Factor Authentication

SSO Multi-Factor Authentication services are supported for v7.5.1. The supported identity providers include, but are not limited to, the following:

- Microsoft ADFS
- Okta
- Login.gov
- Microsoft Entra ID

<span id="page-16-3"></span>To configure SSO multi-factor authentication, refer to the "Configuring Authentication and Authorization" topic in the Help.

## NTLM v1 Removal

Any previous configurations for the Remote File System on the Manager or Flow Collector utilizing NT LAN Manager (NTLM) v1 will be cleared and will require reconfiguration following an upgrade to v7.5.1.

**i** Only NTLM v2 connections are supported in v7.5.1.

## <span id="page-17-0"></span>Network Visibility Module (NVM) Configuration

You no longer need to purchase an Endpoint license for NVM. NVM traffic is now included along with NetFlow when calculating Flow Rate (FPS) licensing requirements. You might notice an increase in FPS when viewing the Flow Collection Trend on your dashboard, as in this example.

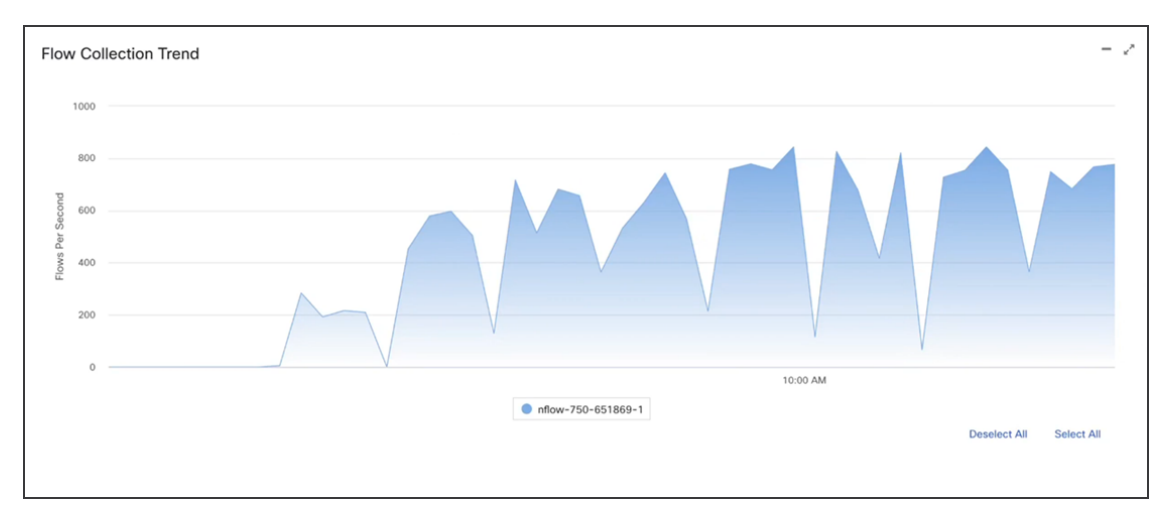

You might observe changes in the Flow Trend by Exporter Report and the Flow Collection Trend by Flow Collector Report.

For NVM traffic, the Flow Collector IP address is shown as the Exporter.

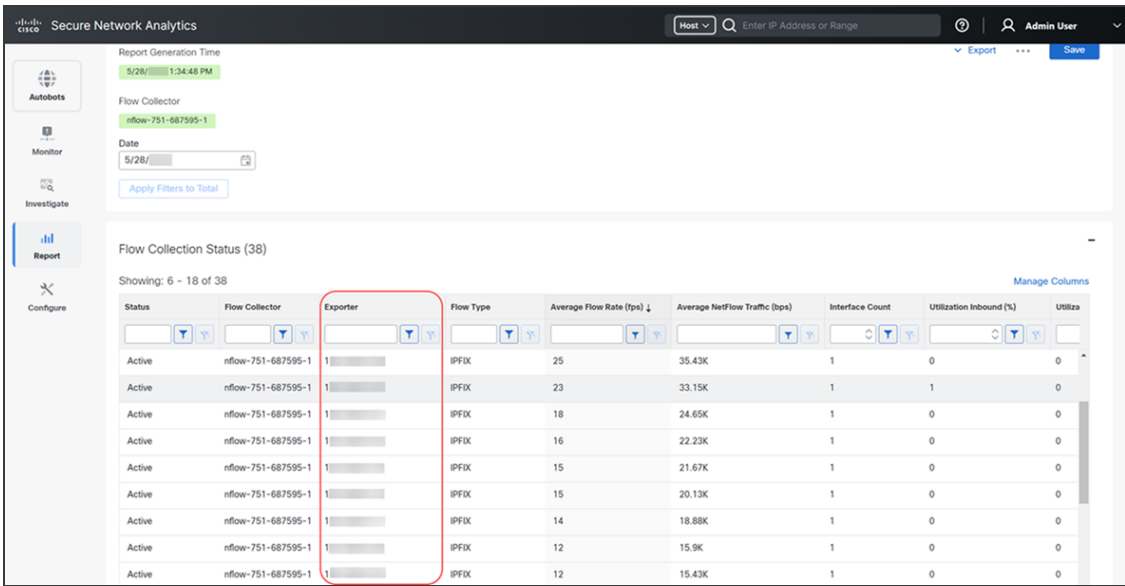

For more information about NVM telemetry, refer to the [Network](https://www.cisco.com/c/en/us/support/security/stealthwatch/products-installation-and-configuration-guides-list.html) Visibility Module (NVM) [Configuration](https://www.cisco.com/c/en/us/support/security/stealthwatch/products-installation-and-configuration-guides-list.html) Guide v7.5.1.

# <span id="page-18-0"></span>OpenSSL Version Upgraded to OpenSSL3

The OpenSSL library version has been upgraded to OpenSSL3. If you are uploading a .p12, .pfx, or .pks certificate file, it needs to be encrypted with one of the algorithms supported by OpenSSL's default OSSL Provider.

You can find this list of supported algorithms here:

[https://www.openssl.org/docs/man3.0/man7/OSSL\\_PROVIDER-default.html](https://www.openssl.org/docs/man3.0/man7/OSSL_PROVIDER-default.html). If you are using openssl to generate your .p12, .pfx, or .pks file to upload certificates to Central Management, make sure you're using OpenSSL 3.0+.

## <span id="page-18-1"></span>Packet Analyzer

<span id="page-18-2"></span>The Packet Analyzer appliance has reached end of support. For details, refer to the [End](https://www.cisco.com/c/en/us/products/collateral/security/security-packet-analyzer/eos-eol-notice-c51-742129.html)of-Sale and End-of-Life [Announcement](https://www.cisco.com/c/en/us/products/collateral/security/security-packet-analyzer/eos-eol-notice-c51-742129.html) for the Cisco Security Packet Analyzer 2400.

## Report Scheduling for Report Builder

You can set up report scheduling for Report Builder reports in v7.5.1. If your report supports scheduling, you can designate a custom schedule and Email delivery list to ensure the .csv file gets delivered to the desired recipients at the preferred time.

Scheduling is supported in the following reports:

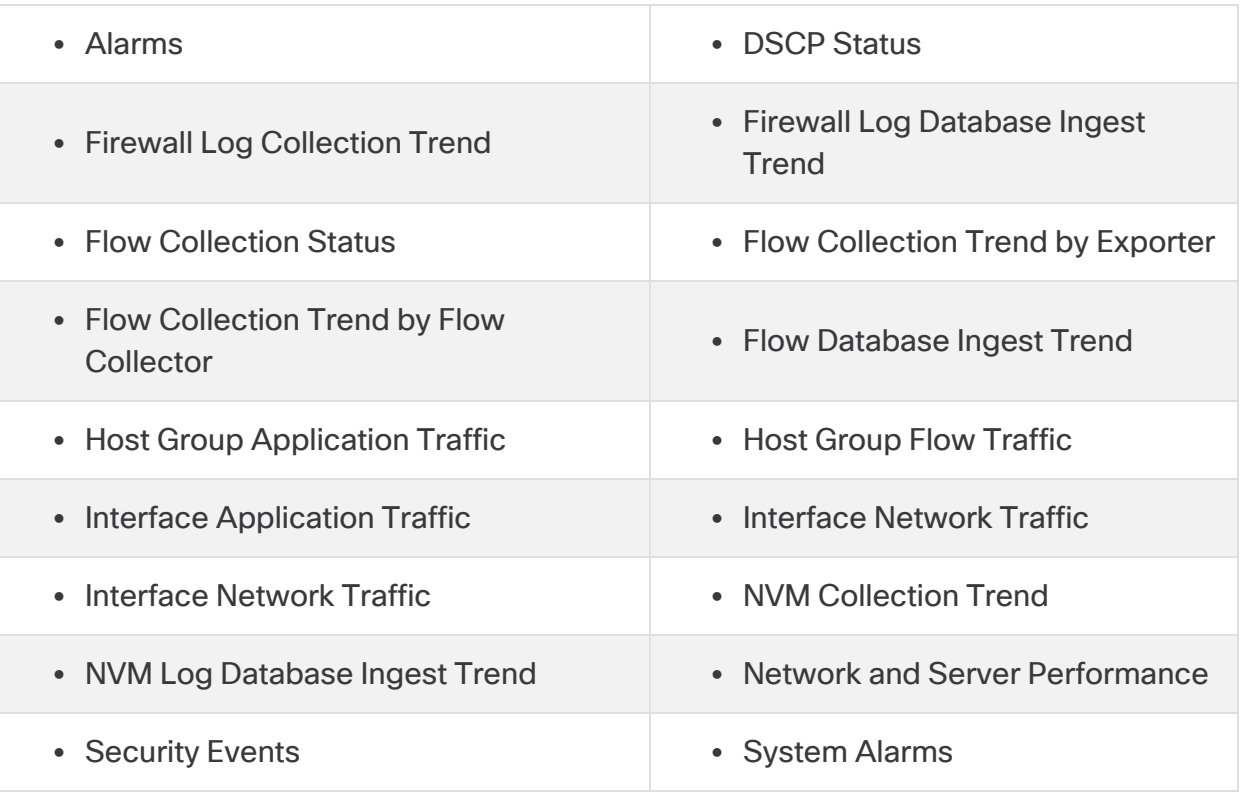

To schedule a report, click the \*\*\* (Ellipsis) icon in the Actions column for the report. Then click **Schedule** to open the scheduling window.

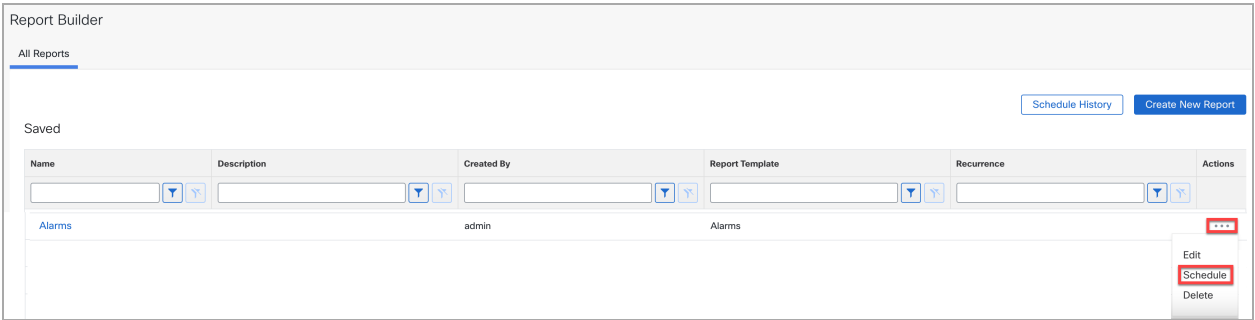

Use the **Email Recipients** field to enter the Email addresses that will be receiving the report updates. To save your changes, select your report parameters and click **Save**. For detailed instructions, refer to the "Scheduling a Report" topic in the Help.

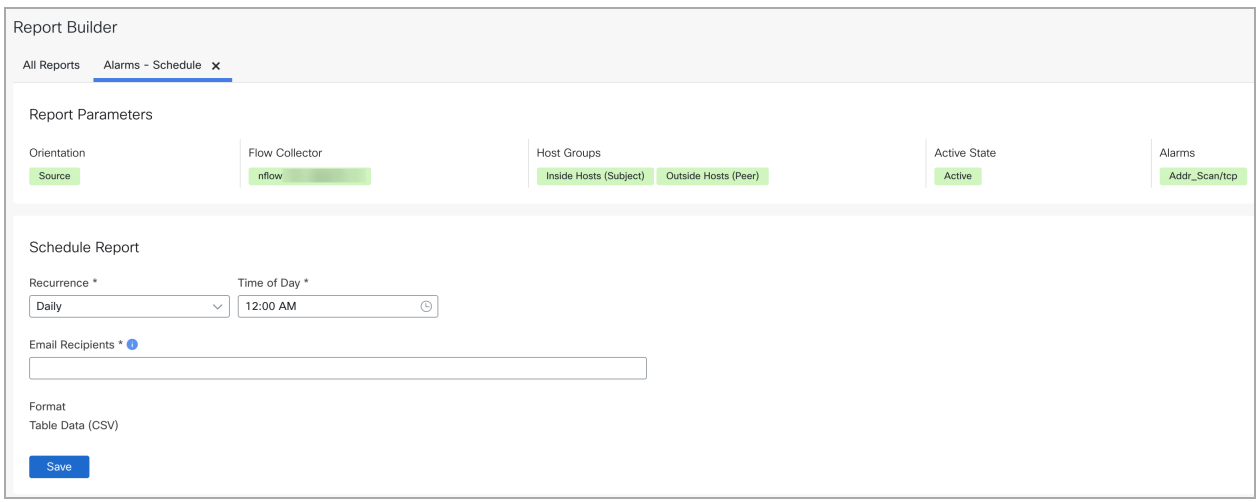

#### <span id="page-19-0"></span>Network Insights Dashboard

The Network Insights dashboard is a customizable dashboard template that contains the following reports by default:

- Firewall Log Collection Trend Report
- Flow Collection Trend by Flow Collector Report
- Flow Collection Trend by Exporter Report
- Host Group Application Traffic Report
- Host Group Flow Traffic Report
- Network and Server Performance Report
- NVM Collection Trend Report

To add, edit, delete, rearrange, or re-size reports, do the following:

- 1. On the Report Builder All Reports Tab page, click **Create New Report**.
- 2. Click the **Dashboard** template to select it.
- 3. Click **Add Report** to add a report to your dashboard.
- 4. Scroll though the **Select report type** menu, then select the report you want to add to your dashboard.

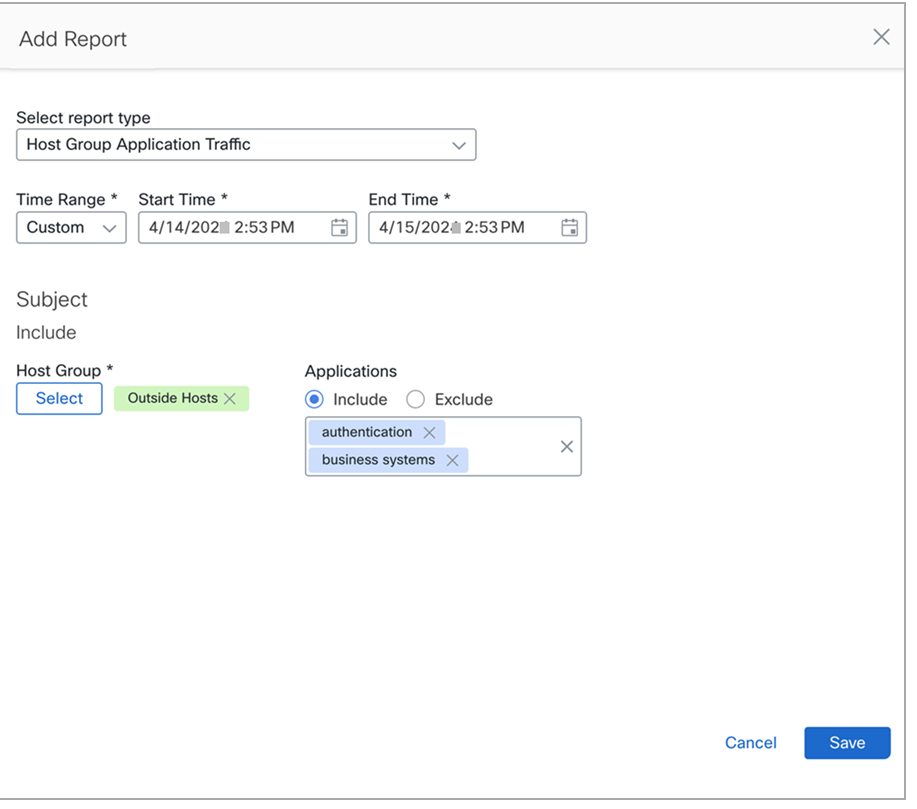

After you have added your reports, you can rearrange them by clicking the header of the report tile and dragging it to your desired location. For detailed instructions, refer to the "Creating a Network Insights Dashboard" topic in the Help.

### <span id="page-21-0"></span>SNMP Updates

We have added the following SNMP updates for  $v7.5.1$ :

- SNMPv3 supports SHA-2 authentication protocols
- SNMPv3 supports AES256 encryption
- Crypto control is available in Central Manager for configuration and reference

For more information, refer to the following Help topics: "SNMP Agent," "Exporter SNMP Profiles: Add an Exporter SNMP Configuration," and "Response Management: Action Types."

## <span id="page-21-1"></span>Secure Network Analytics Apps

Secure Network Analytics apps are optional, independently releasable features that enhance and extend the capabilities of Secure Network Analytics. The release schedule for Secure Network Analytics apps is independent from the normal Secure Network Analytics upgrade process. Consequently, we can update Secure Network Analytics apps as needed without having to link them with a core Secure Network Analytics release.

Occasionally, an app that is designed to correspond with a new release of Secure Network Analytics may not be immediately available for installation. You may need to wait a few weeks for the newest version of the app.

For the latest Secure Network Analytics apps information and availability, refer to the following:

- Secure Network Analytics Apps Version [Compatibility](https://www.cisco.com/c/en/us/support/security/stealthwatch/products-device-support-tables-list.html?cachemode=refresh) Matrix
- Secure Network [Analytics](https://www.cisco.com/c/en/us/support/security/stealthwatch/products-release-notes-list.html?cachemode=refresh) Apps Release Notes

#### <span id="page-21-2"></span>Access the Apps

After you've updated to v7.5.1, do the following to access the apps:

- 1. From the main menu, select **Configure > Global > Central Management**.
- 2. Click the Secure Network Analytics App Manager tab.

## <span id="page-22-0"></span>Security Analytics and Logging (On Premises)

We've moved Security Analytics and Logging (OnPrem) from a separate app to the core Secure Network Analytics. If you are updating Secure Network Analytics from v7.4.x or 7.5.0 to v7.5.1, you can uninstall the app after the update to v7.5.1 is completed.

Do not uninstall your existing app before completing the update to v7.5.1. If you **A** uninstall it beforehand, all files associated with it, including your saved reports and temporary files, are deleted.

Follow the instructions in the [Update](https://www.cisco.com/c/en/us/support/security/stealthwatch/products-installation-guides-list.html) Guide. After you've updated Secure Network Analytics to v7.5.1, access the Security Analytics and Logging (OnPrem) menu as follows:

- 1. Log in to the Manager.
- 2. Select the **Investigate** menu.
- 3. Select **Security Analytics and Logging (OnPrem)**.

<span id="page-22-1"></span>For instructions, click the (**Help**) icon > **Help**.

## Smart Licensing Transport Configuration

We have changed the transport configuration requirements for Smart Licensing. If you are upgrading the appliance from Secure Network Analytics v7.4.1 or earlier, make sure the appliance is able to connect to smartreceiver.cisco.com.

## <span id="page-22-2"></span>Supported TLS Versions

The following TLS versions are supported for Secure Network Analytics v7.5.1.

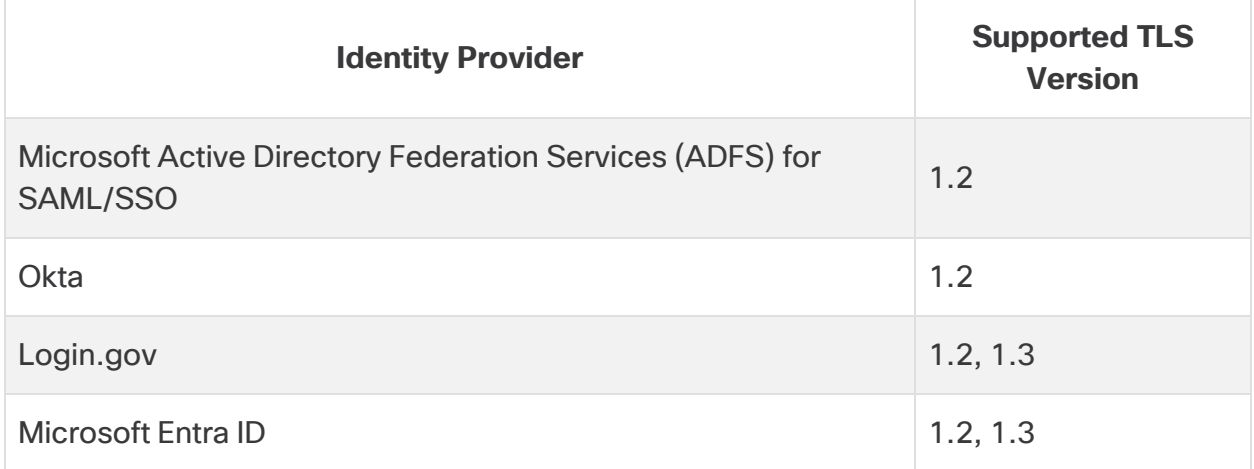

To change the TLS version on an appliance, refer to the "Configuring Authentication and Authorization" topic in the Help.

# <span id="page-23-0"></span>Known Issues

This section provides information about the bugs (defects) which may exist in this release.

For each defect, there is a corresponding Cisco Defect and Enhancement Tracking System (CDETS) number. Click the CDETS link to view details about an issue.

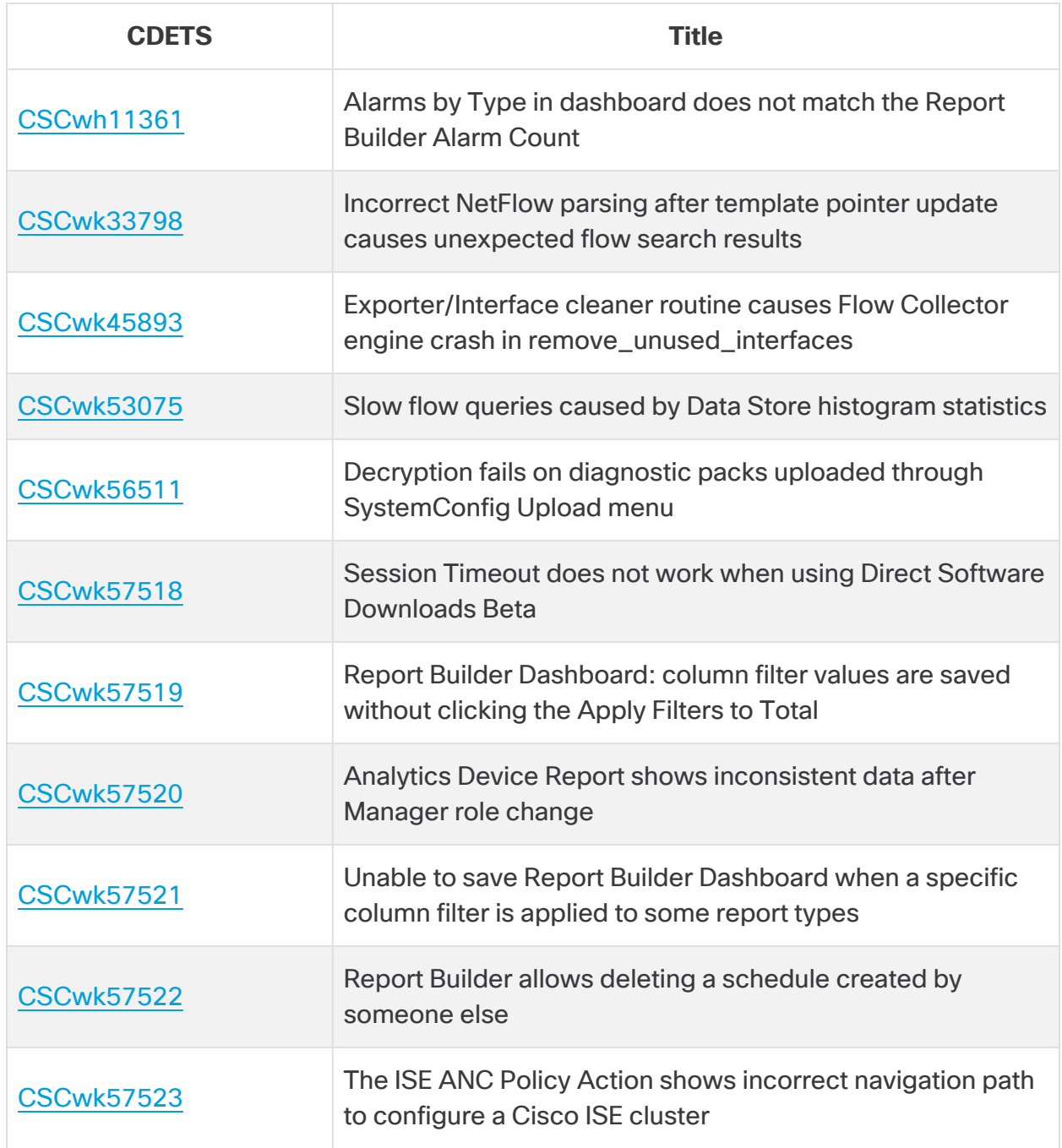

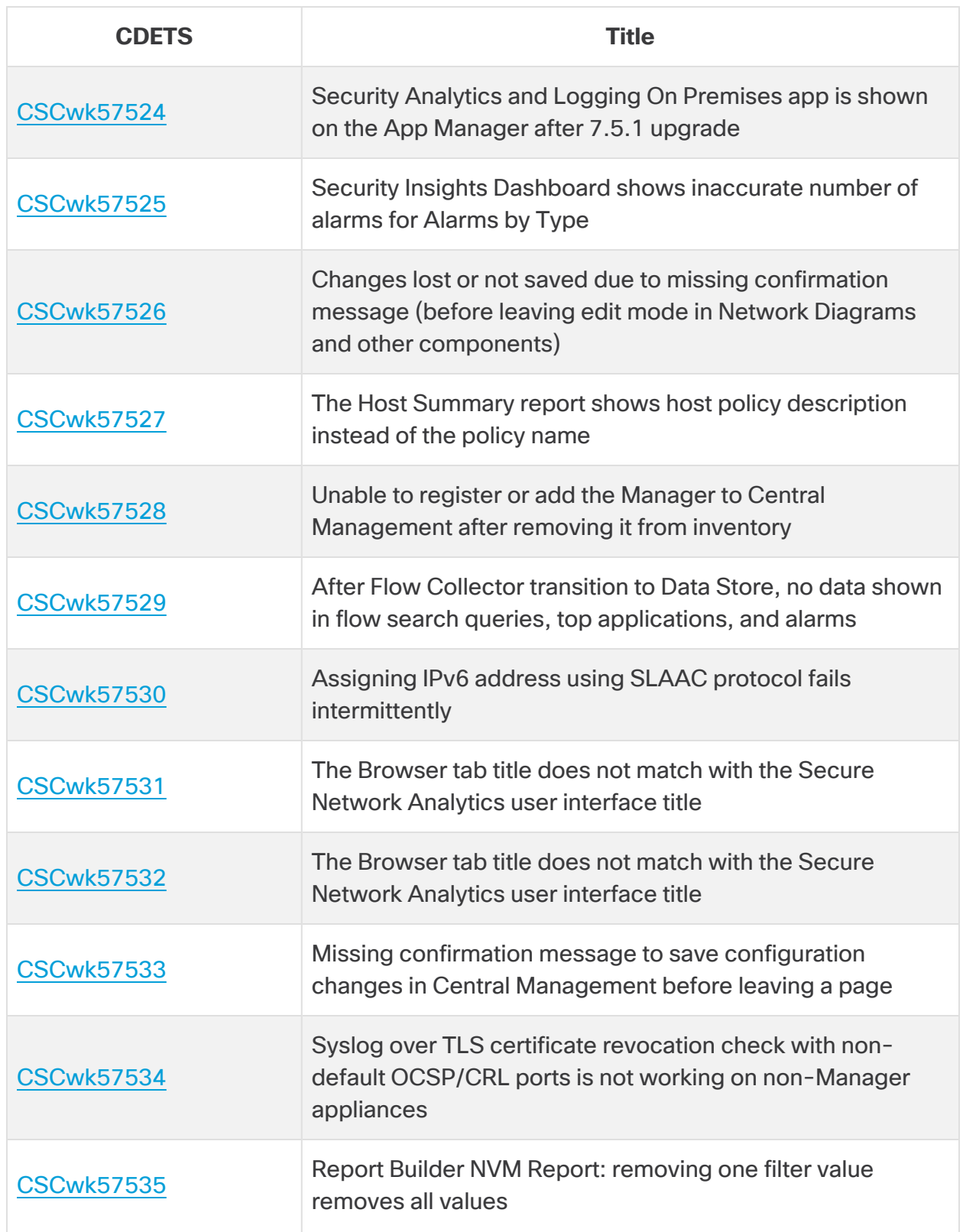

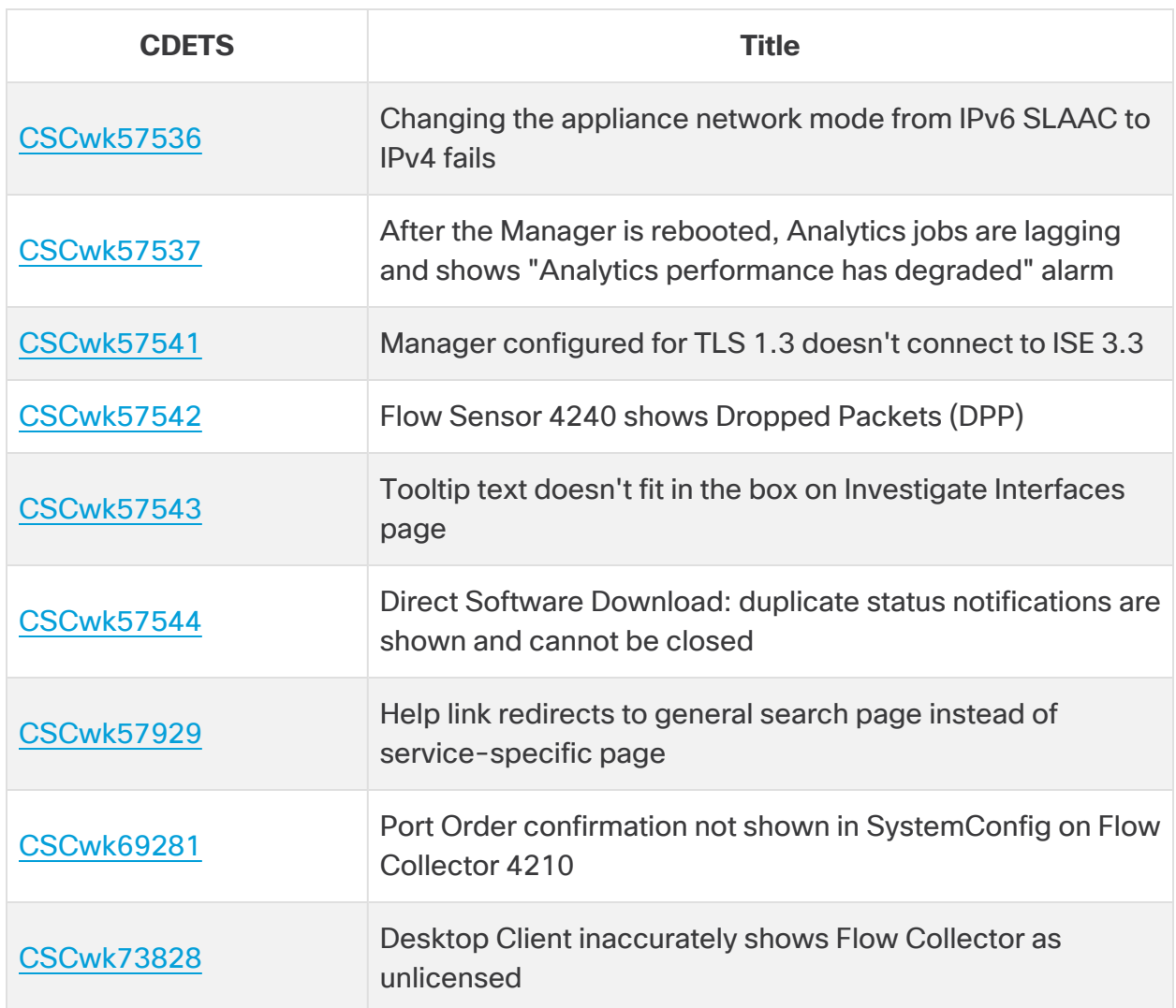

# <span id="page-26-0"></span>Contacting Support

If you need technical support, please do one of the following:

- Contact your local Cisco Partner
- Contact Cisco Support
- To open a case by web: <http://www.cisco.com/c/en/us/support/index.html>
- To open a case by email: [tac@cisco.com](http://tac@cisco.com/)
- For phone support:  $1 800 553 2447$  (U.S.)
- For worldwide support numbers: <https://www.cisco.com/c/en/us/support/web/tsd-cisco-worldwide-contacts.html>

# <span id="page-27-0"></span>Change History

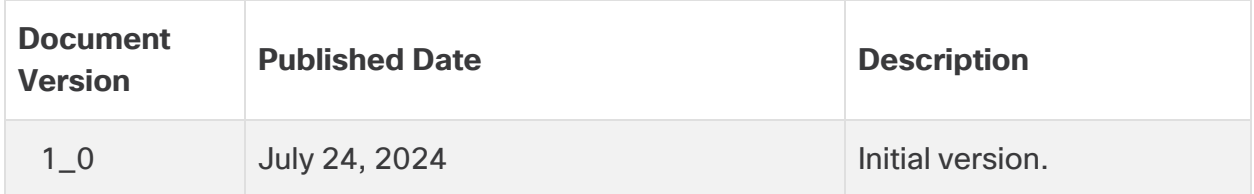

# <span id="page-28-0"></span>Release Support Information

Official General Availability (GA) date for Release 7.5.1 is TBD.

For support timeline information regarding general software maintenance support, patches, general maintenance releases, or other information regarding Cisco Secure Network Analytics software lifecycle support, refer to the Cisco Secure [Network](https://www.cisco.com/c/en/us/products/collateral/security/stealthwatch/bulletin-c25-742163.html) [Analytics®](https://www.cisco.com/c/en/us/products/collateral/security/stealthwatch/bulletin-c25-742163.html) Software Lifecycle Support Statement.

# Copyright Information

Cisco and the Cisco logo are trademarks or registered trademarks of Cisco and/or its affiliates in the U.S. and other countries. To view a list of Cisco trademarks, go to this URL: [https://www.cisco.com/go/trademarks.](https://www.cisco.com/go/trademarks) Third-party trademarks mentioned are the property of their respective owners. The use of the word partner does not imply a partnership relationship between Cisco and any other company. (1721R)